# <span id="page-0-0"></span>**Überblick**

[Java](#page-0-0) [Collections & Maps](#page-1-0) [Threads](#page-4-0) [Kritische Abschnitte](#page-9-0) [Koordinierung](#page-17-0)

Verteilte Ausführung

[Versionsverwaltung mit Git](#page-29-0)

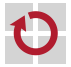

# <span id="page-1-0"></span>Collections

- Package: java.util ▬
- Gemeinsame Schnittstelle: Collection
- Datenstrukturen .
	- Menge
		- Schnittstelle: Set
		- Implementierungen: HashSet, TreeSet, ...
	- n Liste
		- Schnittstelle: List
		- Implementierungen: LinkedList, ArrayList, ...
	- **Warteschlange** 
		- Schnittstelle: Queue
		- Implementierungen: PriorityQueue, ArrayBlockingQueue, ...
	- **Tutorial**

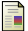

#### The Java Tutorials, Trail: Collections

<http://docs.oracle.com/javase/tutorial/collections/index.html>

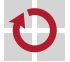

п

- Allgemeine Schnittstelle für Datenstrukturen zur Verwaltung ▬ von Schlüssel-Wert-Paaren
- Eigenschaften П
	- **Maximal ein Wert pro Schlüssel (** $\rightarrow$  **keine Duplikate)**
	- Interner Aufbau bestimmt durch gewählte Implementierung
		- HashMap
		- TreeMap
		- ...
	- Beispiel

```
Map<String, Integer> telBook = new HashMap<String, Integer>();
telBook.put("Alice", 123456789);
telBook.put("Bob" , 987654321);
[...]
Integer aliceNumber = telBook.get("Alice");
```

```
System.out.println("Alice's number: " + aliceNumber);
```
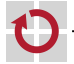

# Algorithmen-Bibliothek java.util.Collections

- Verfügbare Algorithmen (Beispiele)
	- $\blacksquare$  Maximums- (max()) bzw. Minimumsbestimmung (min())
	- Sortieren (sort())
	- $\blacksquare$  Überprüfung auf Existenz gemeinsamer Elemente (disjoint())
	- Erzeugung zufälliger Permutationen (shuffle())
	- Beispiel
		- **Implementierung**

```
Integer[] values = \{ 1, 2, 3, 4, 5, 6 \}:
List<Integer> list = new ArrayList<Integer>(values.length);
Collections.addAll(list, values);
System.out.println("Before: " + list);
Collections.shuffle(list);
System.out.println("After: " + list);
```
■ Ausgabe eines Testlaufs

Before: [1, 2, 3, 4, 5, 6] After: [4, 2, 1, 6, 5, 3]

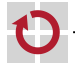

# <span id="page-4-0"></span>**Überblick**

#### [Java](#page-0-0)

[Collections & Maps](#page-1-0)

### [Threads](#page-4-0)

[Kritische Abschnitte](#page-9-0) [Koordinierung](#page-17-0)

### Verteilte Ausführung

[Versionsverwaltung mit Git](#page-29-0)

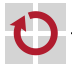

Variante 1: Unterklasse von java.lang.Thread

### Vorgehensweise

- 1. Unterklasse von Thread erstellen
- $2.$   $run()$ -Methode überschreiben
- 3. Instanz der neuen Klasse erzeugen
- 4. An dieser Instanz die start()-Methode aufrufen

### Beispiel

```
class MWThreadTest extends Thread {
    @Override
    public void run() {
        System.out.println("Test");
    }
}
```

```
Thread test = new MWThreadTest();
test.start();
```
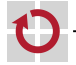

Variante 2: Implementieren von java.lang.Runnable

- Vorgehensweise
	- 1. run()-Methode der Runnable-Schnittstelle implementieren
	- 2. Runnable-Objekt erstellen
	- 3. Instanz von Thread mit Hilfe des Runnable-Objekts erzeugen
	- 4. Am neuen Thread-Objekt die start()-Methode aufrufen

### Beispiel

```
class MWRunnableTest implements Runnable {
    @Override
    public void run() {
        System.out.println("Test");
    }
}
```

```
Runnable test = new MWRunnableTest();
Thread thread = new Thread(test);
thread.start();
```
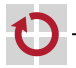

### Pausieren von Threads sleep(), yield()

- Ausführung für einen bestimmten Zeitraum aussetzen
	- Mittels sleep()-Methoden

```
static void sleep(long millis);
```

```
static void sleep(long millis, int nanos);
```
- Legt den aktuellen Thread für millis Millisekunden (und nanos Nanosekunden) "schlafen"<br>Achtung: Es ist nicht garantiert, dass
- Achtung: Es ist nicht garantiert, dass der Thread exakt nach der angegebenen Zeit seine Ausführung fortsetzt
- Ausführung auf unbestimmte Zeit aussetzen
	- Mittels yield()-Methode

```
static void yield();
```
- Aussetzen der eigenen Ausführung zugunsten anderer Threads
- Keine Informationen über die Dauer der Pause

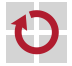

### Beenden von Threads return, interrupt(), join()

#### Regulär П

- return aus der run()-Methode
- Ende der run()-Methode
- Abbruch nach expliziter Anweisung П
	- Aufruf der interrupt()-Methode (durch einen anderen Thread)

```
public void interrupt();
```
- Führt zu
	- einer InterruptedException, falls sich der Thread gerade in einer unterbrechbaren blockierenden Operation befindet
	- einer ClosedByInterruptException, falls sich der Thread gerade in einer unterbrechbaren I/O-Operation befindet
	- dem Setzen einer Interrupt-Status-Variable, die mit isInterrupted() abgefragt werden kann, sonst.
- Auf die Terminierung eines Threads warten mittels join()-Methode ш public void join() throws InterruptedException;

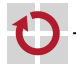

# <span id="page-9-0"></span>**Überblick**

### [Java](#page-0-0)

[Collections & Maps](#page-1-0) [Threads](#page-4-0)

### [Kritische Abschnitte](#page-9-0)

[Koordinierung](#page-17-0)

Verteilte Ausführung

[Versionsverwaltung mit Git](#page-29-0)

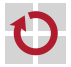

# Identifizierung kritischer Abschnitte Beispiel

```
public class MWCounter implements Runnable {
    public int a = 0;
    public void run() {
        for(int i = 0; i < 1000000; i++) {
            a = a + 1;
        }
    }
    public static void main(String[] args) throws Exception {
        MWCounter value = new MWCounter();
        Thread t1 = new Thread(value):
        Thread t2 = new Thread(value);
        t1.start();
        t2.start();
        t1.join();
        t2.join();
        System.out.println("Expected a = 2000000, " +
                           "but a = " + value.a):
    }
```
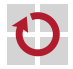

}

# Identifizierung kritischer Abschnitte Beispiel

- Ergebnisse einiger Durchläufe: 1732744, 1378075, 1506836
- Was passiert, wenn  $a = a + 1$  ausgeführt wird? г

```
LOAD a into Register
ADD 1 to Register
STORE Register into a
```
Mögliche Verzahnung wenn zwei Threads  $T_1$  und  $T_2$  beteiligt sind

```
0. a = 0;
1. T<sub>1</sub>-LOAD: a = 0, Reg<sub>1</sub> = 0
2. T_2-LOAD: a = 0, \text{Reg}_2 = 03. T_1-ADD: a = 0, Reg_1 = 14. T<sub>1</sub>-STORE: a = 1, Reg<sub>1</sub> = 1
5. T_2 - ADD: a = 1, Reg_2 = 16. T_2-STORE: a = 1, Reg<sub>2</sub> = 1
```
Die drei Operationen müssen jeweils atomar ausgeführt werden!

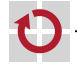

# Identifizierung kritischer Abschnitte

- <span id="page-12-0"></span>Code, der zu jedem Zeitpunkt nur von einem einzigen Thread ▬ ausgeführt wird, muss nicht synchronisiert werden
	- Synchronisieren nötig, falls Atomizität erforderlich
		- 1. Der Aufruf einer (komplexen) Methode muss atomar erfolgen
			- Eine Methode enthält mehrere Operationen, die auf einem konsistenten Zustand arbeiten müssen
			- Beispiele:
				- a = a + 1"
				- "", "" |<br>- Listen-Operationen (add(), remove(),...)
		- 2. Zusammenhängende Methodenaufrufe müssen atomar erfolgen
			- Methodenfolge muss auf einem konsistenten Zustand arbeiten
			- Beispiel:

```
List list = new LinkedList();
[...]
int lastObjectIndex = list.size() - 1;
Object lastObject = list.get(lastObjectIndex);
```
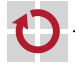

# Definition kritischer Abschnitte synchronized

#### Standardansatz in Java

- Kennzeichnung eines kritischen Abschnitts mittels synchronized-Block
- Verknüpfung eines kritischen Abschnitts mit einem Sperrobjekt
- Ein Sperrobjekt kann nur von jeweils einem Thread gehalten werden

```
public void foo() {
    [...] // unkritische Operationen
    synchronized(<Sperrobjekt>) {
        [...] // kritischer Abschnitt
    }
    [...] // unkritische Operationen
}
```
#### Hinweise

- Jedes java.lang.Object kann als Sperrobjekt dienen
- Ein Thread kann dasselbe Sperrobjekt mehrfach halten (rekursive Sperre)
- Mögliche Lösung für das Zähler-Beispiel П

```
synchronized(this) {a = a + 1; }
```
Alternativen: Semaphore, ReentrantLock

▄

# Synchronisierte Methoden

- Ersatzschreibweise für einen methodenweiten synchronized-Block
	- Sperrobjekt

П

- Statische Methoden: Class-Objekt der entsprechenden Klasse
- Sonst: this

```
class MWExample {
    synchronized public void foo() {
        [...] // kritischer Abschnitt
    }
    public void bar() {
        synchronized(this) {
            [...] // kritischer Abschnitt
        }
    }
}
```
### Beachte

- Alle synchronized-Methoden einer Klasse nutzen dasselbe Sperrobjekt
- Ansatz nur sinnvoll, falls Methoden tatsächlich in Konflikt stehen

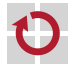

# Synchronisierte Datenstrukturen

- Klasse java.util.Collections
	- Statische Wrapper-Methoden für Collection-Objekte
	- Synchronisation kompletter Datenstrukturen

### Methoden

```
static <T> List<T> synchronizedList(List<T> list);
static <K, V> Map<K, V> synchronizedMap(Map<K, V> map);
static <T> Set<T> synchronizedSet(Set<T> set);
[...]
```
### Beispiel

```
List<String> list = new LinkedList<String>();
List<String> syncList = Collections.synchronizedList(list);
```
### Beachte

- Synchronisiert alle Zugriffe auf eine Datenstruktur
- Löst Fall 1, jedoch nicht Fall 2 von Folie 2[–13](#page-12-0)

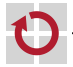

# Atomare Operationen iava.util.concurrent.atomic

#### Ansatz

- Ersatz-Klassen für problematische Datentypen
- Atomare Varianten häufig verwendeter Operationen
- Operation für atomares Compare-and-Swap (CAS)

### Verfügbare Klassen

- Versionen für primitive Datentypen: Atomic{Boolean, Integer, Long}
- Arrays: AtomicIntegerArray, AtomicLongArray
- Referenzen: AtomicReference, AtomicReferenceArray

```
...
```
#### Beispiel

```
AtomicInteger ai = new AtomicInteger(47);
int newValueA = ai.incrementAndGet();
int newValueB = ai.getAndIncrement();
int oldValue = ai.getAndSet(4);
boolean success = ai.compareAndSet(oldValue, 7);
```
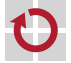

# <span id="page-17-0"></span>**Überblick**

### [Java](#page-0-0)

[Collections & Maps](#page-1-0) [Threads](#page-4-0) [Kritische Abschnitte](#page-9-0) [Koordinierung](#page-17-0)

Verteilte Ausführung

[Versionsverwaltung mit Git](#page-29-0)

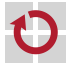

# Koordinierung in Java von der Berblick

### Problemstellung

- Rollenverteilung zwischen Threads (z. B. Produzent/Konsument)
- Threads müssen sich abstimmen, um eine gemeinsame Aufgabe zu lösen
- $\rightarrow$  Mechanismen zur Koordinierung erforderlich

### Standardansatz in Java

- Ein Thread wartet darauf, dass ein Ereignis eintritt
- Der Thread wird mittels einer Synchronisationsvariable benachrichtigt

### Hinweise

- Jedes java.lang.Object kann als Synchronisationsvariable dienen
- Um andere Threads per Synchronisationsvariable zu benachrichtigen, muss ein Thread innerhalb eines synchronized-Blocks dieser Variable sein

### Methoden

- wait() Auf eine Benachrichtigung warten
- notify() Benachrichtigung an einen wartenden Thread senden
- notifyAll() Benachrichtigung an alle wartenden Threads senden

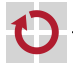

П

# Koordinierung in Java **Beispiel**

Variablen

▬

H

ш

```
Object syncObject = new Object(); // Synchronisationsvariable
boolean flag = false; // Ereignis-Flag
```
Auf Erfüllung der Bedingung wartender Thread

```
synchronized(syncObject) {
    while(!flag) {
        syncObject.wait();
    }
}
```
Bedingung erfüllender Thread

```
synchronized(syncObject) {
    flag = true;syncObject.notify();
}
```
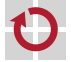

# <span id="page-20-0"></span>**Überblick**

[Java](#page-0-0)

[Collections & Maps](#page-1-0) [Threads](#page-4-0) [Kritische Abschnitte](#page-9-0) [Koordinierung](#page-17-0)

### Verteilte Ausführung

[Versionsverwaltung mit Git](#page-29-0)

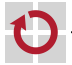

# Java-Programme kompilieren und ausführen javac, java

### Kompilieren von Java-Programmen

> javac -cp lib1.jar.jar:lib2.jar -d bin File1.java ...

- Klassenpfad (-cp) muss verwendete Bibliotheken beinhalten  $\rightarrow$  Besteht aus jar-Dateien und Ordnern mit class-Dateien  $\rightarrow$  Pfade durch ":" getrennt<br>Aussahoverzeichnis –d. bin
- Ausgabeverzeichnis -d bin für kompilierte class-Dateien
- Quellcodedateien übergeben

### Ausführen von Java-Programmen

> java -cp lib1.jar:lib2.jar:bin [-Dparam=value] Entrypoint [args ...]

- Klassenpfad um Ausgabeverzeichnis für kompilierte Klassen ergänzen
- Systemeigenschaften mit -Dparam=value übergeben
	- $\rightarrow$  Abfrage per System.getProperty("param", "default");
- Ausführung startet in der Klasse Entrypoint
- Restliche Parameter werden an das Java-Programm übergeben

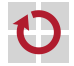

п

# Verteiltes Debugging

### printf"-Debugging

- "<sub>P±±nst</sub>" Debugg…g<br>■ An unterschiedlichen Stellen im Programm Debugausgaben erzeugen
- Zuordnung von Ausgabe zu Programmzeilen sollte möglich sein
- Bei großen Ausgabemengen in Dateien umleiten
- Ausgaben mit Zeitstempeln versehen
- Achtung: Uhren der Rechner können im verteilten Fall voneinander abweichen

### Debugger

- Einzelne(n) Java-Prozess(e) im Debugger starten
- Restliche Prozesse normal starten
- Achtung: Pausieren im Debugger hält nur den zugehörigen Prozess an. Restliche Prozesse laufen normal weiter.  $\rightarrow$  Gefahr von unerwartetem Verhalten durch Timeouts
- Läuft (überall) der aktuelle Programmcode?

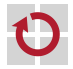

# Secure Shell (SSH) ssh(1)

- Protokoll für sichere Kommunikation über unsichere Netzwerke
	- SSH-Clients kommunizieren mit SSH-Servern über TCP (meist Port 22)
	- Public-Key-Verfahren für Verschlüsselung und Authentifizierung
- Anwendungen
	- Zugriff auf Rechner host unter aktuellem Benutzernamen

 $>$  ssh  $\langle$ host $>$ 

**Zugriff auf Rechner host unter Benutzernamen user** 

> ssh <user>@<host>

Befehl cmd auf Rechner host ausführen

> ssh <host> <cmd>

■ Authentifizierung mit SSH-Schlüssel gegenüber dem entfernten Rechner

> ssh [-i <ssh-key>] <host>

- $\rightarrow$  Standard: Verwendung von SSH-Schlüssel unter  $\gamma$ . ssh/id\_rsa
- $\rightarrow$  Offentlicher Teil des Schlüssels ( $\gamma$ .ssh/id\_rsa.pub) muss auf entferntem Rechner in  $\gamma$ . ssh/authorized keys eingetragen sein

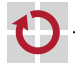

# Secure Copy (SCP) scp(1) Kopieren von Dateien zwischen Rechnern > scp <path\_src> <path\_dst> Für entfernte Pfade: [<user>@]<host>:<path\_remote>, Beispiele: > scp faui0ad:/tmp/srcfile . > scp /tmp/srcfile user@faui0ad: # Ziel: Home von user > scp -r faui0ad:srcdir faui0ad:/tmp # Rekursiv, Ordner kopieren Hinweis: Die Verzeichnisse /home und /proj auf CIP-Pool-Rechnern werden per NFS (Network File System) bereitgestellt. Dadurch

enthalten diese auf allen Rechner dieselben Dateien

- > scp README faui00a:
- > ssh faui00b cat README
- Hinweis: Innerhalb des CIP-Pool-Netzes sind einfache Hostnamen П wie 'faui00a' ausreichend. Ansonsten muss der Domänenname mit angegeben werden, z. B. 'faui00a.cs.fau.de'.

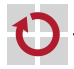

### Bash-Skripte bash(1)

- Automatisieren häufiger Vorgänge
	- Skript zum Starten der Anwendung (Dateiname: start-queue.sh)

```
#!/bin/bash
echo "Starte Anwendung mit Parametern $@"
java -cp <classpath> mw.queue.MWQueueServer "$@"
```
#### ■ Skript ausführen

```
> chmod +x start-queue.sh # einmalig als ausfuehrbar markieren
> ./start-queue.sh param1 param2 ...
Starte Anwendung mit Parametern param1 param2 ...
```
### Bash-Skripte debuggen

- Hinzufügen von echo-Anweisungen
- Starten mit bash -x

> bash -x start-queue.sh param1 param2 ...

### Wiki / Tutorialsammlung

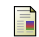

The Bash Hackers Wiki

<http://wiki.bash-hackers.org/start>

# Screen: Terminal-Multiplexer screen(1)

- Programm zum Verwalten mehrerer virtueller Terminals Erlaubt beliebiges Trennen und Fortsetzen von Sitzungen г
- Wichtige Tastatur-/Screen-Befehle г

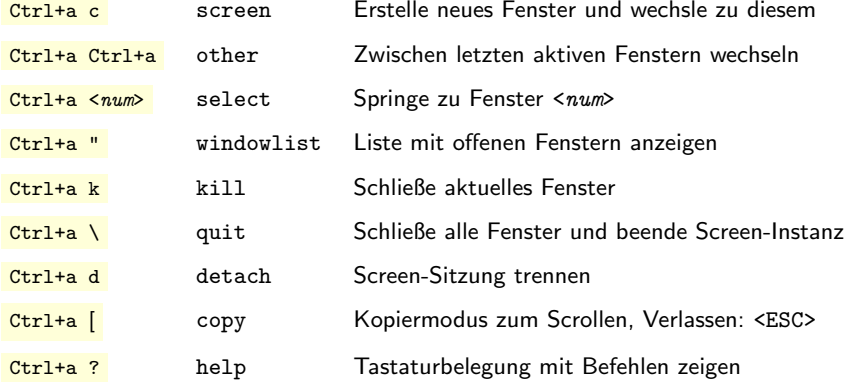

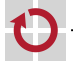

### Screen: Terminal-Multiplexer screen(1)

### Programme laufen auch bei getrennter Sitzung weiter

Screen-Sitzung im aktuellen Terminal fortsetzen

(wird gegebenenfalls von anderem Terminal getrennt)

\$ screen -dr

Bei mehreren Screen-Sitzungen

Auflisten laufender Sitzungen

\$ screen -ls There are screens on: 16656.pts-145.faui48f (27.10.2017 15:10:06) (Attached) 16457.pts-123.faui48f (27.10.2017 15:27:59) (Attached) 2 Sockets in /var/run/screen/S-eischer.

Bestimmte Sitzung fortsetzen

\$ screen -dr 16457.pts-123.faui48f

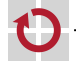

П

### Screen: Terminal-Multiplexer screen(1)

Screen-Konfiguration (.screenrc): Textdatei mit Befehlen

```
startup_message off # Keine Hilfeseite beim Start
defscrollback 1500 # Max. 1500 Zeilen puffern
# Fenster starten
screen ssh faui04e java -cp <classpath> ReplicationServer 1
screen ssh faui04f java -cp <classpath> ReplicationServer 2
screen ssh faui04g java -cp <classpath> ReplicationServer 3
```
Konfiguration beim Starten von Screen laden

\$ screen -c screen-config.txt

Fernsteuern aus anderem Terminal oder Shell-Script

# screen -X <Screen-Befehl> ... \$ screen -X screen ssh faui04g

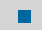

П

п

П

Dokumentation: man 1 screen

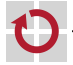

# <span id="page-29-0"></span>**Überblick**

[Java](#page-0-0)

[Collections & Maps](#page-1-0) [Threads](#page-4-0) [Kritische Abschnitte](#page-9-0) [Koordinierung](#page-17-0)

Verteilte Ausführung

[Versionsverwaltung mit Git](#page-29-0)

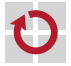

# Überblick über den Git-Arbeitsablauf

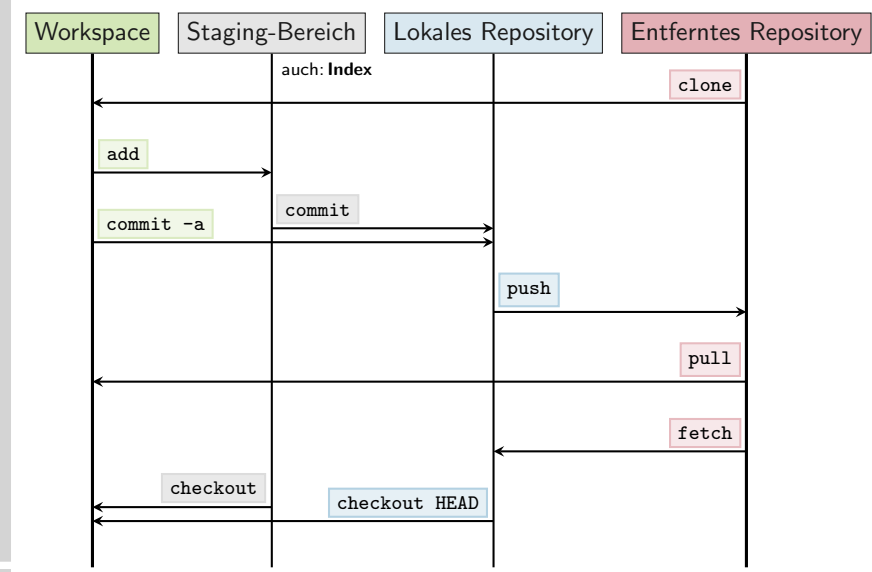

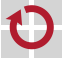

<span id="page-31-0"></span>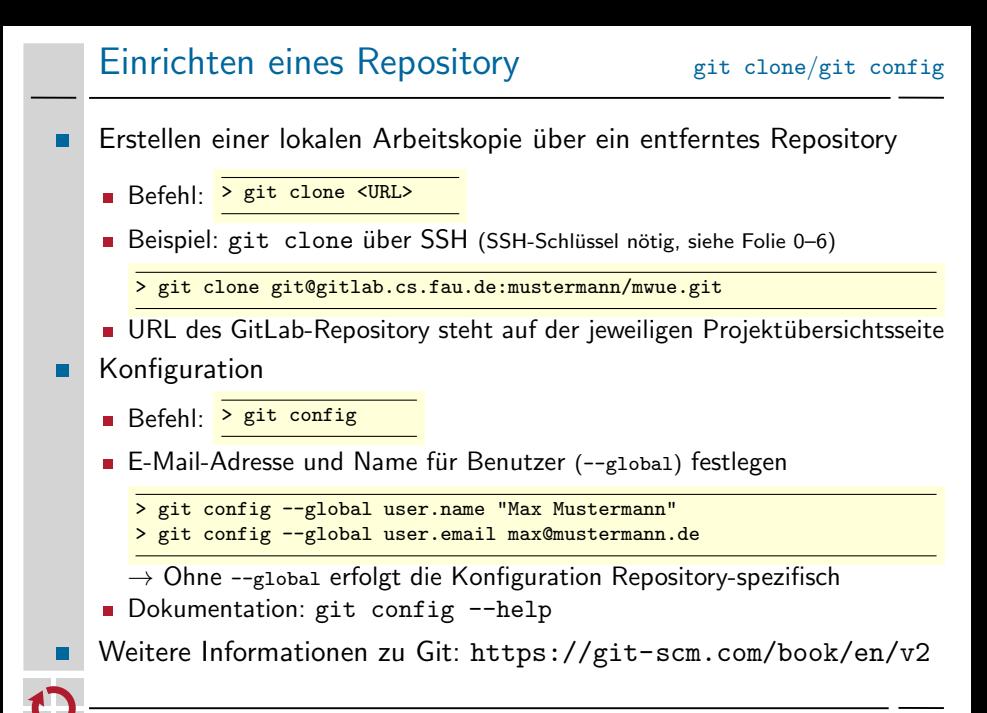

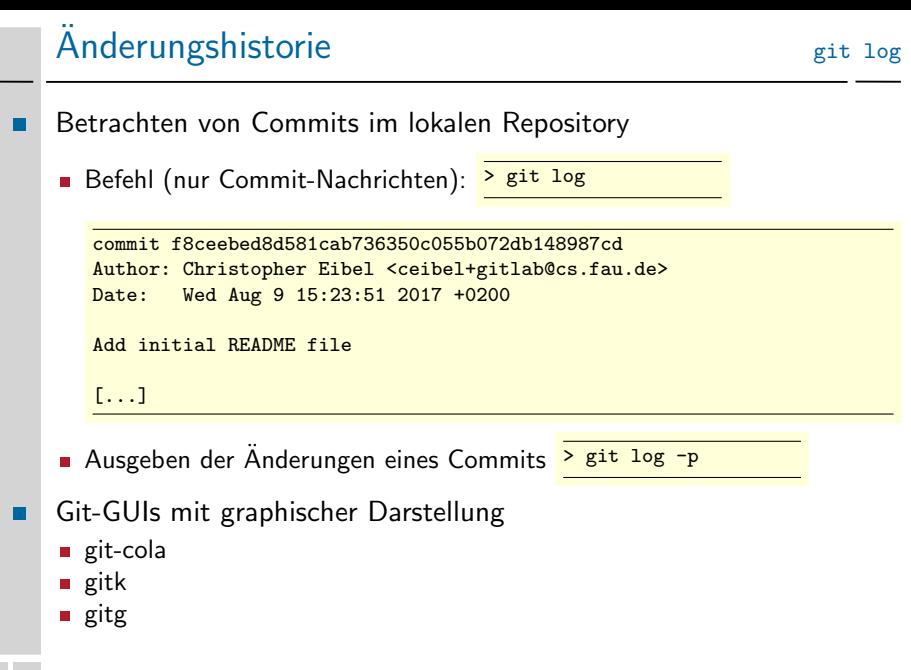

### Dateien hinzufügen und entfernen git add/reset/checkout/rm

- Dateien werden zunächst nur dem Index ( $\rightarrow$  Staging-Bereich) hinzugefügt oder davon entfernt
	- Es wird nur der aktuelle Zustand hinzugefügt
	- Anderungen werden erst beim nächsten Commit wirksam (d. h. in das lokale Repository übertragen)  $\rightarrow$  siehe nächste Folie ff.
- $Änderung(en)$  hinzufügen
	- > git add <file(s)-to-add>
- $Anderson$ ) aus Index entfernen
	- > git reset HEAD <file(s)-to-reset>

#### $\text{Anderung(en)}$  verwerfen П

> git checkout -- <file(s)-to-checkout>

### Datei(en) entfernen

> git rm <file(s)-to-remove>

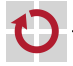

п

# Anderungen überprüfen  $(1)$  sit status

Auswirkungen des nächsten Commits überprüfen: > git status

```
# On branch master
# Changes to be committed:
# (use "git reset HEAD <file>..." to unstage)
#
# new file: README.md
#
# Changes not staged for commit:
# (use "git add <file>..." to update what will be committed)
# (use "git checkout -- <file>..." to discard changes in working
# directory)
#
# modified: application.java
#
# Untracked files:
# (use "git add <file>..." to include in what will be committed)
#
# Makefile
```
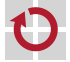

П

# Anderungen überprüfen (2) inder aus die git diff

- Unterschiedliche Ausprägungen
	- Standardverhalten: Diff zwischen Workspace und Index

> git diff [<filename>]

Diff zwischen Index und aktuellem Commit

> git diff --cached [<filename>]

Diff zwischen Workspace und einem bestimmten Commit

> git diff <commit> [<filename>]

Unterschiede zu Dateien in einem Remote-Branch

> git diff <local\_branch> <remote\_branch>

Zum Beispiel: Unterschied von lokalem Branch 'master' zu Zustand von 'master' im entfernten Repository: local branch := master u. remote branch := origin/master  $\rightarrow$   $\left(\right)$  Vorheriges git fetch (siehe Folie 2[–38\)](#page-37-0) ratsam.

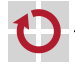

# Anderungen einprüfen ist ein einer einer auf der anti-Mit commit übernommene Änderungen sind zunächst nur im lokalen Repository sichtbar ■ Kompletten Index oder nur bestimmte Datei(en) übernehmen > git commit [<file(s)-to-commit>] ■ Alle modifizierten Dateien übernehmen > git commit -a Commit-Nachricht direkt per Kommandozeile übergeben > git commit -m <commit\_message> Vorherigen Commit modifizieren > git commit --amend Commits vom lokalen in das entfernte Repository einprüfen > git push [[remote\_name] [branch\_name]]

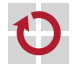

 $\rightarrow$  Lokales Repository muss vorher aktualisiert werden, wenn entferntes Repository weitere, noch nicht lokal vorhandene Commits enthält

# Anderungen ausprüfen in Eit checkout/pull/fetch

<span id="page-37-0"></span>Lokal

> git checkout <branch>

 $\rightarrow$  Aktuellen Stand aus dem Zweig <br >>
stranch> übernehmen  $\rightarrow$  Ubernahme in den Workspace und in den Index  $\rightarrow$  Operation ist "safe", verwirft also keine Änderungen<br>(führt aber zu outl. notwordiger Konfliktauflösung, sieh (führt aber zu evtl. notwendiger Konfliktauflösung, siehe Folie 2[–42\)](#page-41-0)

### Entfernt

> git fetch

 $\rightarrow$  Aktualisierung der Remote-Tracking-Branches (refs/remotes/)

> git pull

 $\rightarrow$  Zustand aus entferntem Repository holen und in aktuellen lokalen Branch integrieren ( $\rightarrow \simeq$  git fetch, gefolgt von git merge)

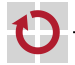

# Verzweigungen (1) Grundlegendes

Für jedes neue Feature wird üblicherweise ein neuer Branch erstellt Anzeigen aller (auch entfernter) Branches

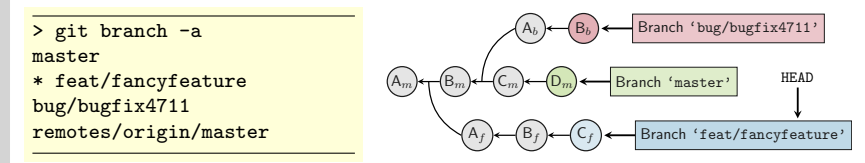

Neuen lokalen Branch erstellen (ausgehend vom gegenwärtigen HEAD) П

> git checkout -b <new\_branch\_name>

- Branch wechseln
	- Wechsel in bereits existierenden Branch
		- > git checkout <local\_branch>
	- Lokalen Branch basierend auf Remote-Branch erstellen und ausprüfen

> git checkout -b <local\_branch> <remote\_branch>

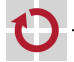

# Verzweigungen (2) HEAD

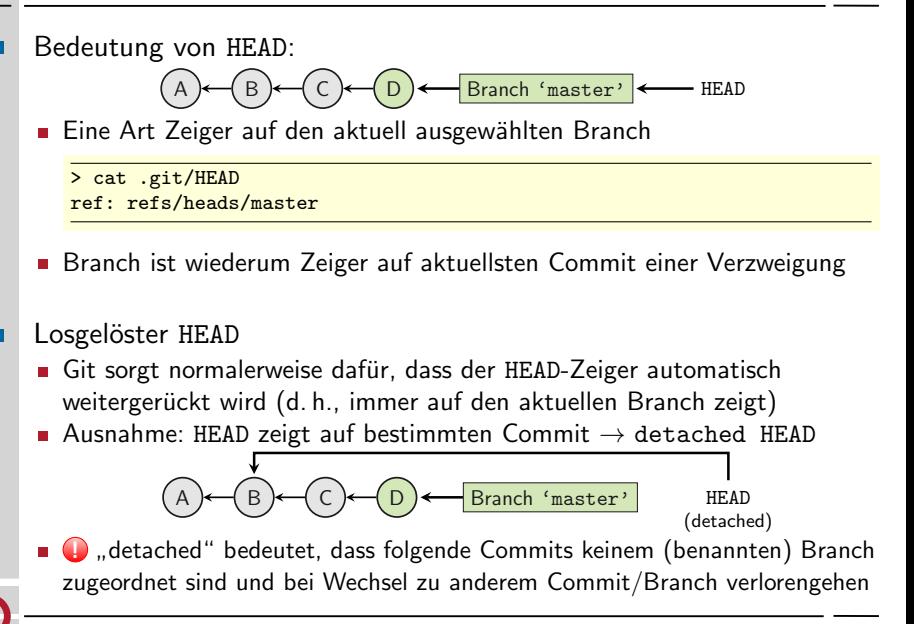

# Verzweigungen (3) eit merge vs. git rebase

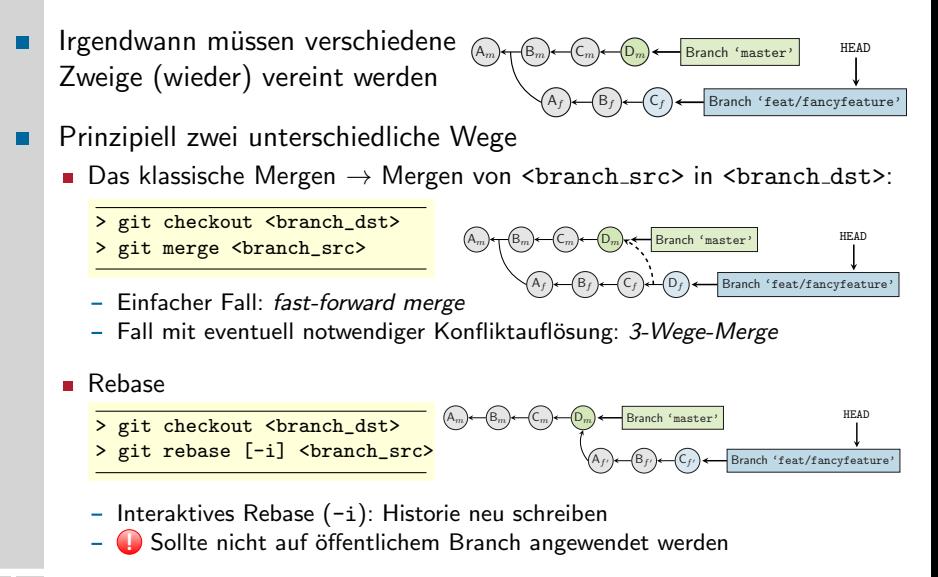

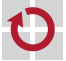

# Konfliktbewältigung

### <span id="page-41-0"></span>Konflikt feststellen

```
> git pull
[...]
   1b09b5d..39efa77 master -> origin/master
Auto-merging README.md
CONFLICT (content): Merge conflict in README.md
Automatic merge failed; fix conflicts and then commit the result.
> cat README.md
<<<<<<< HEAD
TODO: Structure and fill this README.
=======
## Synopsis
## Installation
>>>>>>> 39efa77d814d4aebfecd37da8d252cfc80091907
```
#### ш Konflikt in Datei manuell auflösen und Ergebnis einprüfen

- > git add README.md
- > git commit

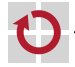

# Git in Eclipse

- Eclipse enthält Unterstützung für Git ▬
	- Schritte zum Einrichten
		- 1. Lokale Kopie des Repository erstellen
			- Entweder mit git clone, siehe Folie 2[–32](#page-31-0)
			- oder direkt in Eclipse
				- \* "File" $\rightarrow$  "Import..."  $\rightarrow$  "Git" $\rightarrow$  "Projects from Git"<br>\* Anschließend Clene UPI" auswählen und UPL aus
				- " <sup>∗</sup> Anschließend " Clone URI" ausw¨ahlen und URL aus Gitlab einfugen ¨
				- ∗ Bei "Branch Selection" auf weiter klicken<br>⊕ Bei ⊥assl Destination" gef. **Bfod** anness
				- ∗ Bei "Local Destination" ggf. **Pfad** anpassen und diesen **merken**<br>← Impert using the New Breiset wizerd"ouswählen
				- ∗ Import using the New Project wizard"ausw¨ahlen
		- 2. Als Projekt in Eclipse hinzufügen
			- ∗ Neues "Java"→ "Java Project" auswählen<br>↓ Use defeult lesstien" deaktivieren
			- ∗ Use default location" deaktivieren
			- " ∗ Pfad des lokalen Repository eingeben
			- $\rightarrow$  Eclipse erkennt das Git-Repository anschließend automatisch
			- ∗ Rest wie ohne Git
		- Git-Befehle sind nach Rechtsklick auf das Projekt über das

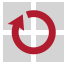

П

# <span id="page-43-0"></span>Git in Eclipse Bekannte Probleme

- Push to Upstream" ist nicht verfugbar ¨
	- " Tritt bei bislang leerem Repository auf
	- $\rightarrow$  Dateien hinzufügen und einprüfen (commit)
	- $\rightarrow$  Einmalig "Push Branch 'master'..." mit Standardeinstellungen verwenden

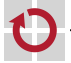

п